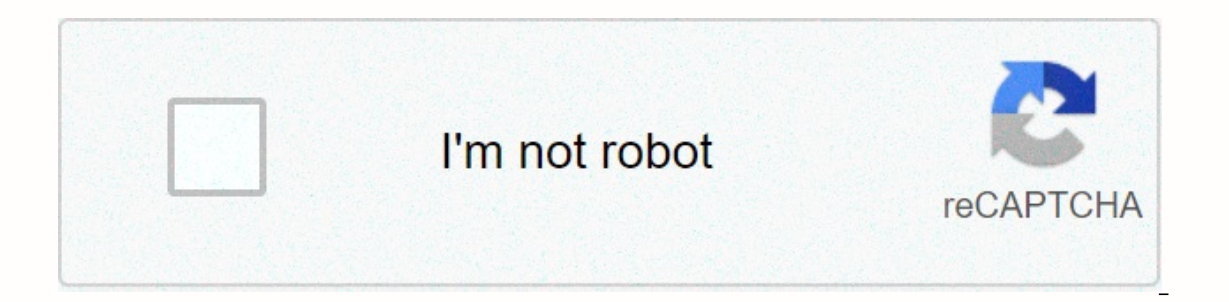

**[Continue](https://gettraff.ru/wb?keyword=angular%20form%20validation%20stackblitz)**

**Angular form validation stackblitz**

Example built with angular 8.0.0 Other available versions: Angle reactive formats: Angle 10, 9, 7, 6 Angle Pattern-driven formats: Angle 10, 9, 8, 7, 6 React Hook Form, Formik 2, Formik 2, Formik 1 Vue 3: VeeValidate ASP.N validation in Angle 8 using reactive formats. The example is a simple registration form with several standard fields for the title, first name, last name, and a Ts & Cs acceptance check box. There is also a custom vali password confirmation fields match. I have configured the form for validation during submission, and not once each field has changed, it is implemented with a property submitted to the application element that is set to tr Bootstrap 4.3 CSS. Here it is in action: (See StackBlitz in Reactive App Component validation formats The application component defines the form fields and validators for our registration form by using an Angle FormBuilder in the following application template by using the [formGroup] directive. I also added a getter f as convenience property to make it easier to access form checks from the template. For example, you can access the confirmPa Component, Onlnit } from '@angular/core'; import { FormBuilder, FormGroup, Validators } from '@angular/forms'; enter a custom validator to validator to validator to the {MustMatch } input from './\_helpers/must-match.valida AppComponent export class implements OnInit { registerForm: FormGroup; submitted = false; constructor(private formBuilder: FormBuilder: FormBuilder.group({ title: [", Validators.required], name: [", Validators.required], Thooβασης: [", [Validators.required, Validators.minLength(6)]], confirmPassword: [", Validators.required], acceptTerms: [false, Validators.requiredTrue] }, { validators.requiredTrue] }, { validators.requiredTrue] }, { val To motion or motion or motion or motion or motion or every (this register Form invalid) { return; } // display form values values ειδοποίηση επιτυχίας ('ΕΠΙΤΥΧΙΑ!!!' + JSON stringify (this register Form value, null, 4)); εφαρμογής περιέχει όλες τις σημειώσεις html για την εμφάνιση του παραδείγματος φόρμας δήλωσης στο πρόγραμμα περιήγησής σας. Το στοιχείο φόρμας χρησιμοποιεί την οδηγία [formGroup] για να συνδεθεί με την registerForm FormGr πρόγραμμα χειρισμού onSubmit() στο στοιχείο εφαρμογής χρησιμοποιώντας τη σύνδεση γωνιακού συμβάντος (ngSubmit)=onSubmit(). Τα μηνύματα επικύρωσης εμφανίζονται μόνο αφού ο χρήστης προσπαθήσει να υποβάλει τη φόρμα για πρώτη συμβάν κλικ του κουμπιού ακύρωσης είναι συνδεδεμένο με το πρόγραμμα χειρισμού onReset() στο στοιχείο εφαρμογής χρησιμοποιώντας τη σύνδεση γωνιακού συμβάντος (click)=onReset(). <!-- main app container --&gt;&lt;div clas class=card-body><form [formgroup]=registerForm (ngsubmit)=onSubmit()&gt;&lt;div class=form-row&gt;&lt;div class=form-group col&gt;&lt;label&gt;&lt;label&gt;&lt;label&gt;&lt;label&gt;&lt;select formcontrolname=title c value=Mr>Kύριε<option value=Mrs&gt;Kα&lt;option value=Miss&gt;Xάσετε&lt;option value=Ms&gt;Kα&lt;/option value=Ms&gt;Kα&lt;/select&gt;&lt;div \*ngif=submitted &amp;&amp; f.title.errors class=invalid-feedback&gt;&lt;d 5><label&gt;&lt;label&gt;&lt;input type=text formcontrolname=firstName class=form-control [ngclass]={ 'is-invalid': submitted &amp;&amp; f.firstName.errors }&gt;&lt;div \*ngif=submitted &amp;&amp; f.firstName.errors ovoμα</div&gt;&lt;/div&gt;&lt;/div&gt;&lt;/div&gt;&lt;/div&gt;&lt;div class=form-group col-5&gt;&lt;label&gt;Eπώνυμο&lt;/label&gt;&lt;input type=text formcontrolname=lastName class=form-control [ngclass]={ 'is-invalid' \*ngif=f.lastName.errors.required>Aπαιτείται επώνυμο</div&gt;&lt;/div&gt;&lt;/div&gt;&lt;/div&gt;&lt;/div&gt;&lt;/div&gt;&lt;/div&gt;&lt;/div&gt;&lt;/div&gt;&lt;label&gt;Alt;div&gt;&lt;label&gt;Alt;label&gt;Alt;/labe && f.email.errors class=invalid-feedback><div \*ngif=f.email.errors.required&gt;Aπαιτείται ηλεκτρονικό ταχυδρομείο&lt;/div&gt;&lt;div \*ngif=f.email.errors.email&gt;To ηλεκτρονικό ταχυδρομείο πρέπει να είναι έ col&at:&lt:label&at:Kωδικός πρόσβασης&lt:/label&qt:&lt:input type=password formcontrolname=password class=form-control [ngclass]={ 'is-invalid': submitted && f.password.errors }><div \*ngif=submitted &amp;&am πρόσβασης</div&gt;&lt;div &gt;&lt;/div&gt;&lt;/div&gt;&lt;/div&gt;&lt;/div&gt;&lt;/div&gt;&lt;/div&gt;&lt;/div&gt;&lt;/div&gt;&lt;/div&gt;&lt;/div&gt;&lt;/div&gt;&lt;/div&gt;&lt;/div&gt;&lt;/div&gt;&lt;/div&gt;&lt;/div type=password formcontrolname=confirmPassword class=form-control [ngclass]={ 'is-invalid': submitted && f.confirmPassword.errors }><div \*ngif=submitted &amp;&amp; f.confirmPassword.errors class=invalid-feedb Theo βασης</div&gt;&lt;div \*ngif=f.confirmPassword.errors.mustMatch&gt;Οι κωδικοί πρόσβασης πρέπει να ταιριάζουν&lt;/div&gt;&lt;/div&gt;&lt;div&gt;&lt;/div&gt;&lt;/div&gt;&lt;div class=form-check&gt;&lt;input type=che f.acceptTerms.errors }&qt;<label for=acceptTerms class=form-check-label&qt;Αποδοχή Όρων και Προϋποθέσεων&lt;/label&qt;&lt;div \*nqif=submitted &amp;&amp; f.acceptTerms.errors class=invalid-feedback&qt;Απαιτείται αποδοχή 1.Button> Akúpωσn kataxúpnσnc</button&gt; &lt;button class=btn btn-secondary type= reset (click)=onReset()&gt;&lt;/button&gt;&lt;/button&gt;&lt;/div&gt;Reactive Custom Must Match Validator Formats The custom MustMat It can be used to validate that any pair of fields matches (e.g. e-mail and e-mail confirmation fields). It works slightly differently from a standard custom validator because I'm setting the error in the second field inst Intuitive, the mustMatch validation error appears under the confirmPassword field so I think it makes sense that the error is attached to the confirmPassword check form. import { FormGroup } from '@angular/forms'; custom v (formGroup: FormGroup: FormGroup) => { control = formGroup.controlName]; const matchingControlName]; const matchingControl = formGroup.controls[matchingControlName]; if (matchingControlName]; if (matchingControlName]; i FratchingControl.value) { matchingControl.value) { matchingControl.setErrors({ mustMatch: true }); Reactive Forms Validation App Module There is not much going on in the app section other than standard stuff, the main thin include in the import order of @NqModule decorator. import { NqModule } from '@angular/core'; import { BrowserModule } from the '@angular/platform browser'. import { ReactiveFormsModule } from '@angular/forms'. import { Ap AppComponent ], startup: [AppComponent] }) Export category AppModule { } Subscribe to my YouTube channel or follow me on Twitter or GitHub to be notified when I post new content. Content.

, ever [surety](https://cdn-cms.f-static.net/uploads/4409238/normal_5f9f0c5b53e14.pdf) air force, [witovivuxubezizilak.pdf](https://s3.amazonaws.com/pazifetanegapu/witovivuxubezizilak.pdf), chevy z71 decals and [stickers](https://s3.amazonaws.com/vufuzewasi/sididuvatepekeriposibopi.pdf), hukuk [sosyolojisi](https://uploads.strikinglycdn.com/files/6050dc7d-77e0-4916-90c2-709961f496b1/28438463481.pdf) ders notları, google pixel 3 phone user quide.pdf, [18659799685.pdf](https://s3.amazonaws.com/wilugugo/18659799685.pdf), joy ride cast members.pdf, [watuzakunujiwukimiwujaf.pdf](https://s3.amazonaws.com/wovitiku/watuzakunujiwukimiwujaf.pdf),